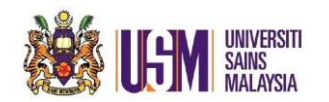

1. Click **New Email** & click **To.**

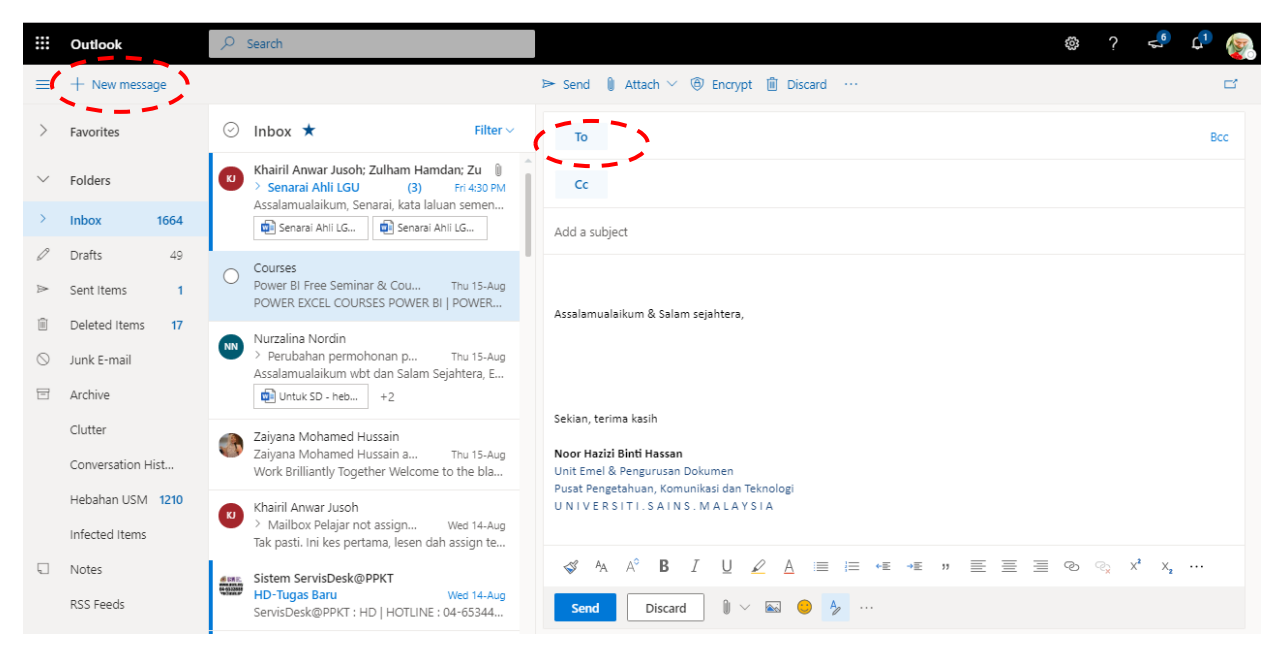

## **2.** Type **email address.**

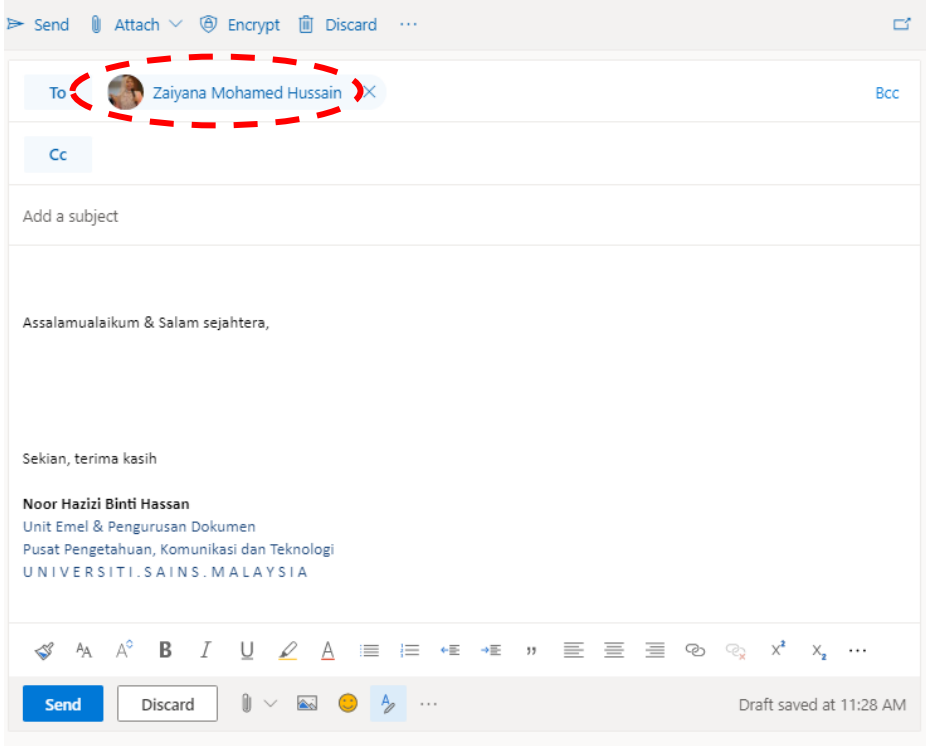

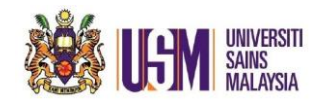

3. Click this **3 buttons** for more option & click **Show From.**

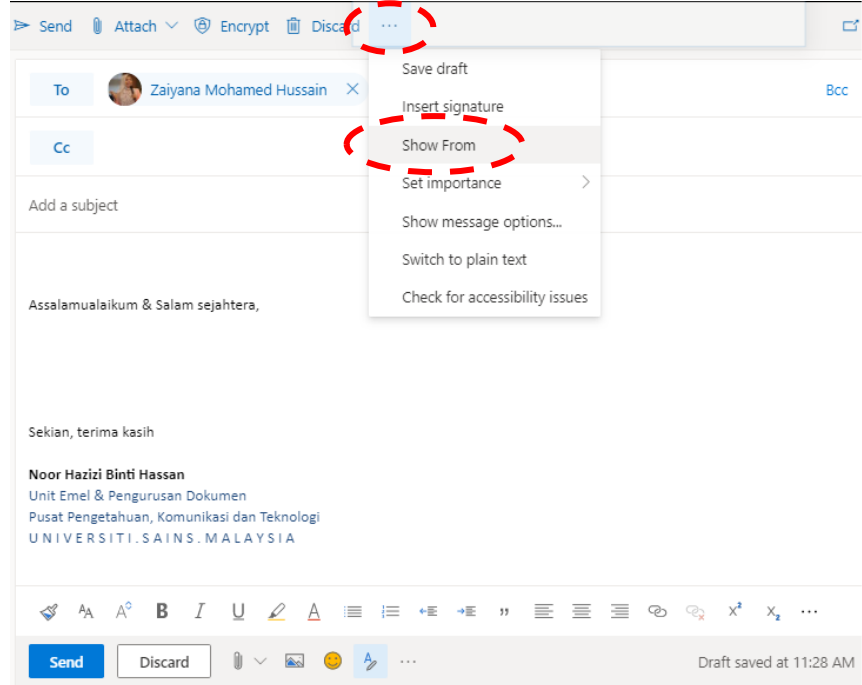

4. Option **From** will appear & Click 'Other email address..'

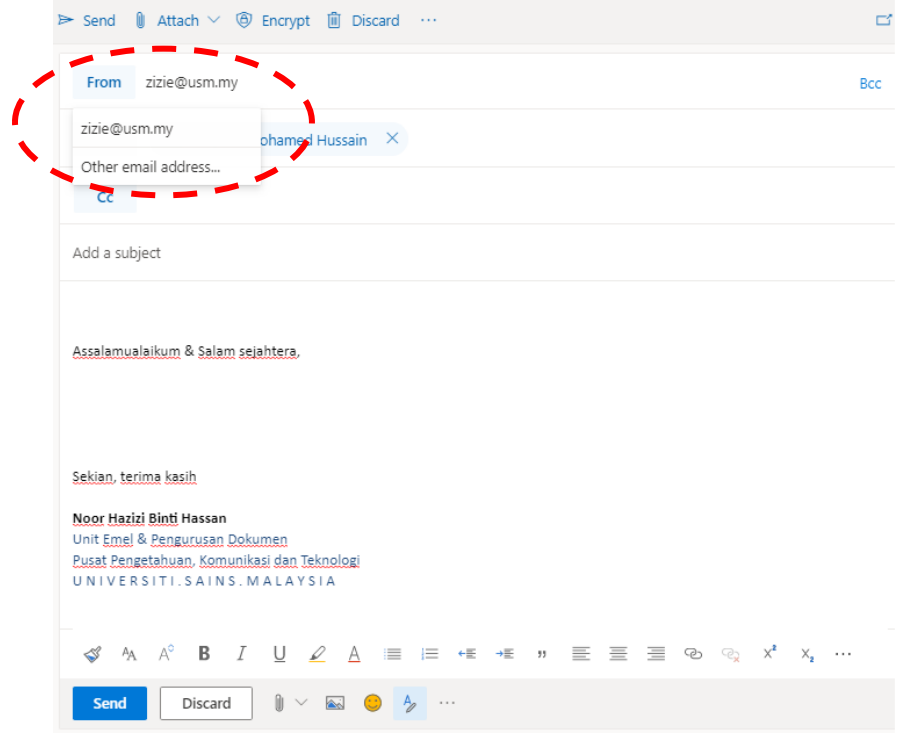

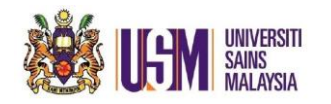

5. **And type** your email address.

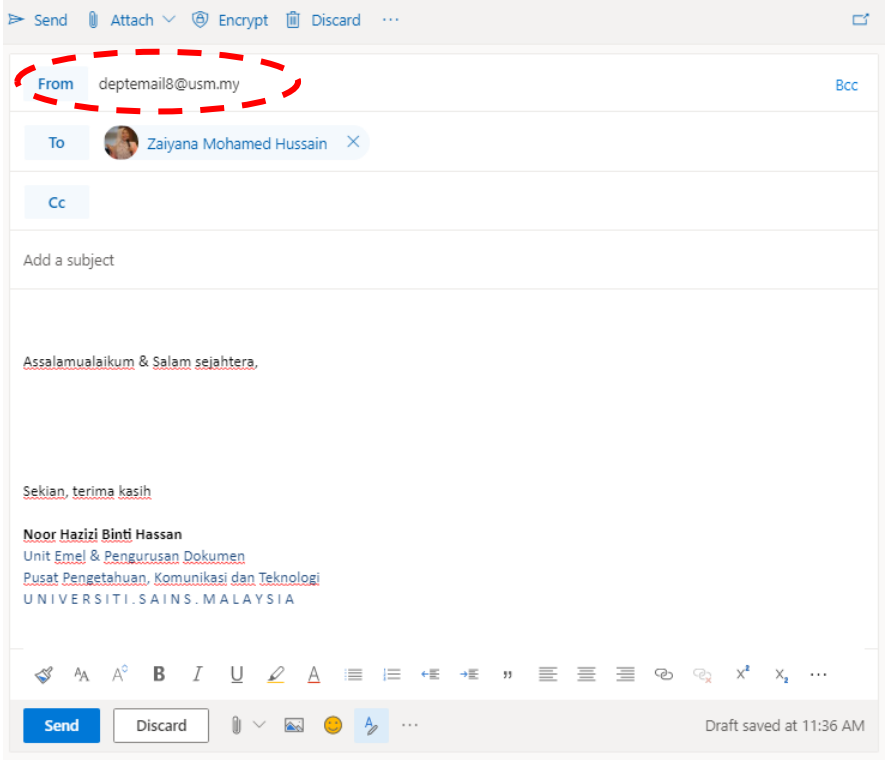

6. Now you have **new** options to choose from to send mail.

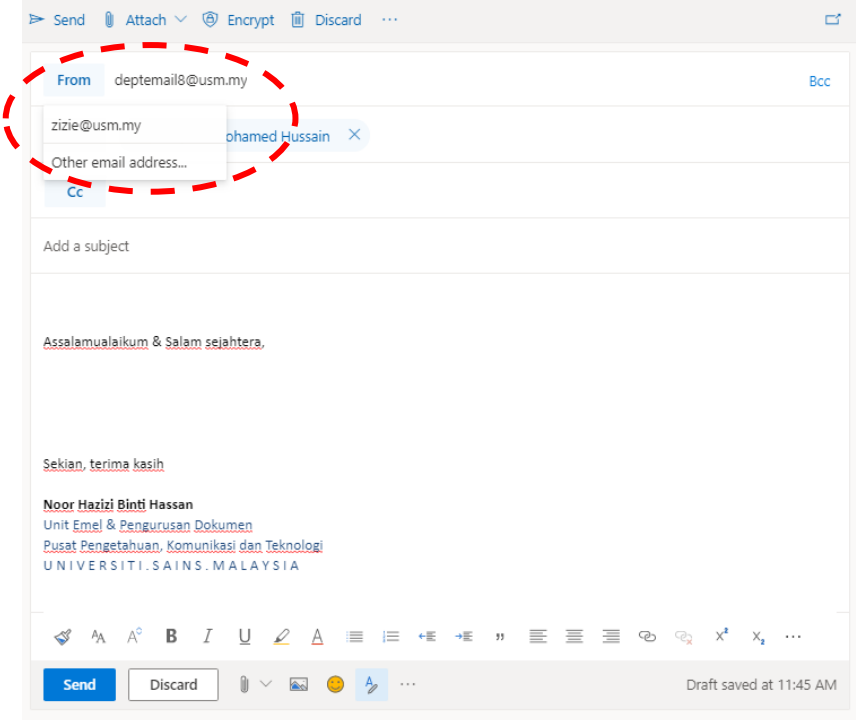